## **Web aplikacija za pomoć pri organizaciji turnira u Belotu**

**Prpić, Matej**

**Undergraduate thesis / Završni rad**

**2016**

*Degree Grantor / Ustanova koja je dodijelila akademski / stručni stupanj:* **Josip Juraj Strossmayer University of Osijek, Faculty of Electrical Engineering, Computer Science and Information Technology Osijek / Sveučilište Josipa Jurja Strossmayera u Osijeku, Fakultet elektrotehnike, računarstva i informacijskih tehnologija Osijek**

*Permanent link / Trajna poveznica:* <https://urn.nsk.hr/urn:nbn:hr:200:605529>

*Rights / Prava:* [In copyright](http://rightsstatements.org/vocab/InC/1.0/) / [Zaštićeno autorskim pravom.](http://rightsstatements.org/vocab/InC/1.0/)

*Download date / Datum preuzimanja:* **2024-05-20**

*Repository / Repozitorij:*

[Faculty of Electrical Engineering, Computer Science](https://repozitorij.etfos.hr) [and Information Technology Osijek](https://repozitorij.etfos.hr)

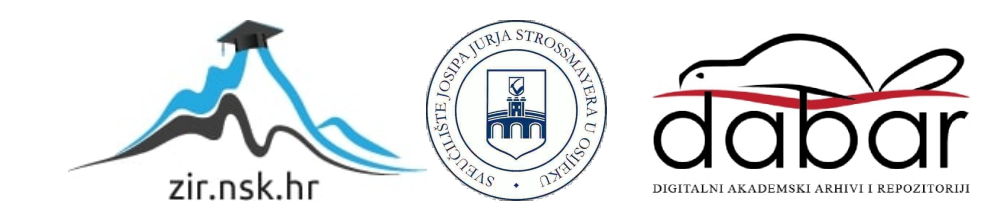

## **SVEUĈILIŠTE JOSIPA JURJA STROSSMAYERA U OSIJEKU ELEKTROTEHNIĈKI FAKULTET**

**Sveuĉilišni studij**

# **WEB APLIKACIJA ZA POMOĆ PRI ORGANIZACIJI TURNIRA U BELOTU**

**Završni rad**

**Matej Prpić**

**Osijek, 2015.**

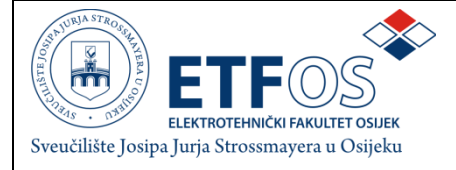

#### **Obrazac Z1P - Obrazac za ocjenu završnog rada na preddiplomskom studiju**

**Osijek,**

**Odboru za završne i diplomske ispite**

## **Prijedlog ocjene završnog rada**

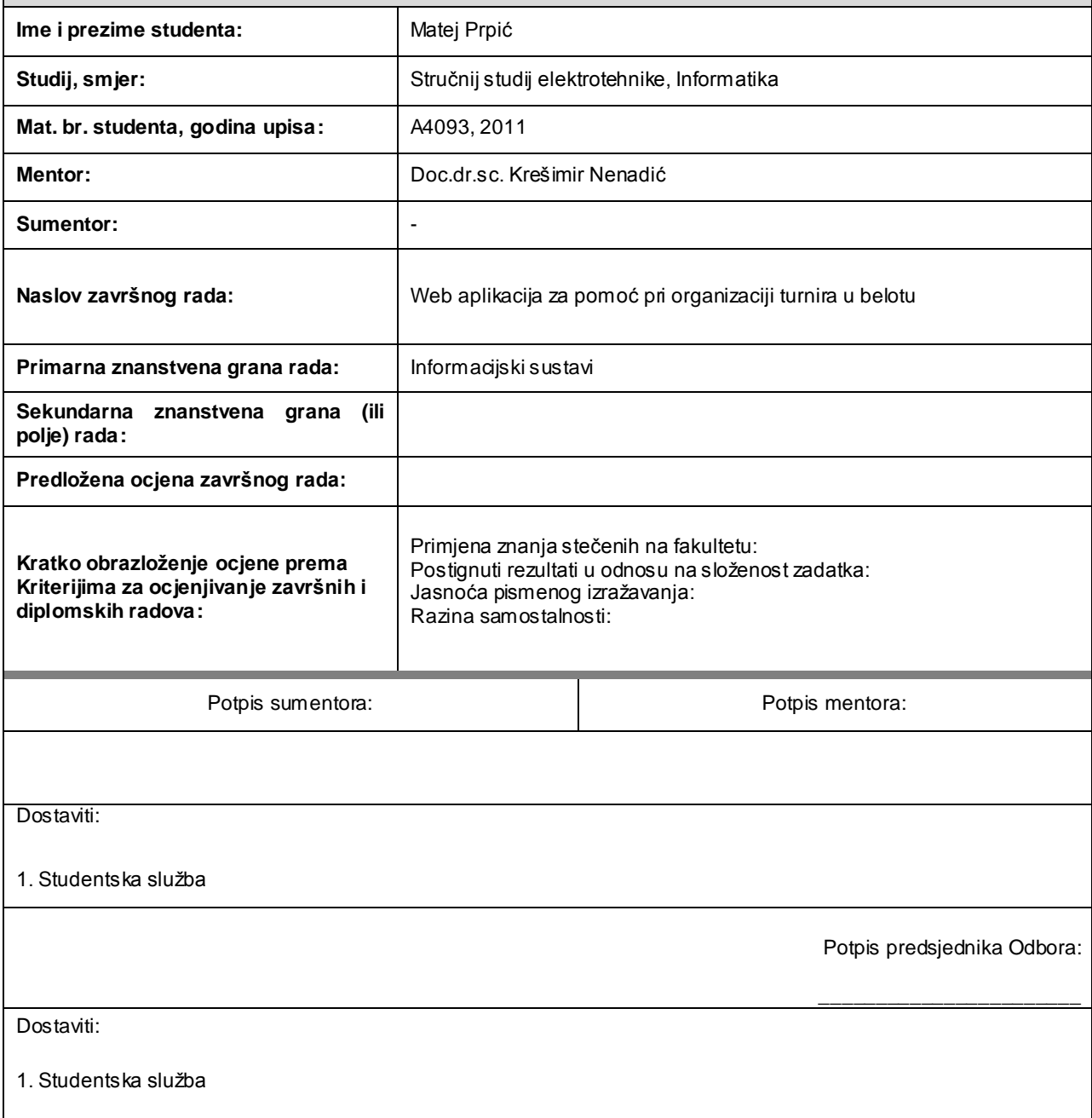

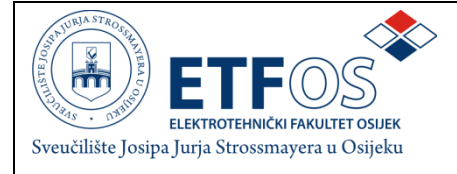

## **IZJAVA O ORIGINALNOSTI RADA**

**Osijek,**

**Ime i prezime studenta:** Matej Prpić **Studij** : Sveučilišni stručni studij, smjer Informatike Mat. br. studenta, godina upisa: | A4093, 2011

Ovom izjavom izjavljujem da je rad pod nazivom**: Web aplikacija za pomoć pri organizaciji turnira u belotu**

izrađen pod vodstvom mentora

**Doc.dr.sc. Krešimir Nenadić**

i sumentora

moj vlastiti rad i prema mom najboljem znanju ne sadrži prethodno objavljene ili neobjavljene pisane materijale drugih osoba, osim onih koji su izričito priznati navođenjem literature i drugih izvora informacija. Izjavljujem da je intelektualni sadržaj navedenog rada proizvod mog vlastitog rada,osim u onom dijelu za koji mi je bila potrebna pomoć mentora, sumentora i drugih osoba, ašto je izričito navedeno u radu.

Potpis studenta:

## <span id="page-4-0"></span>SADRŽAJ

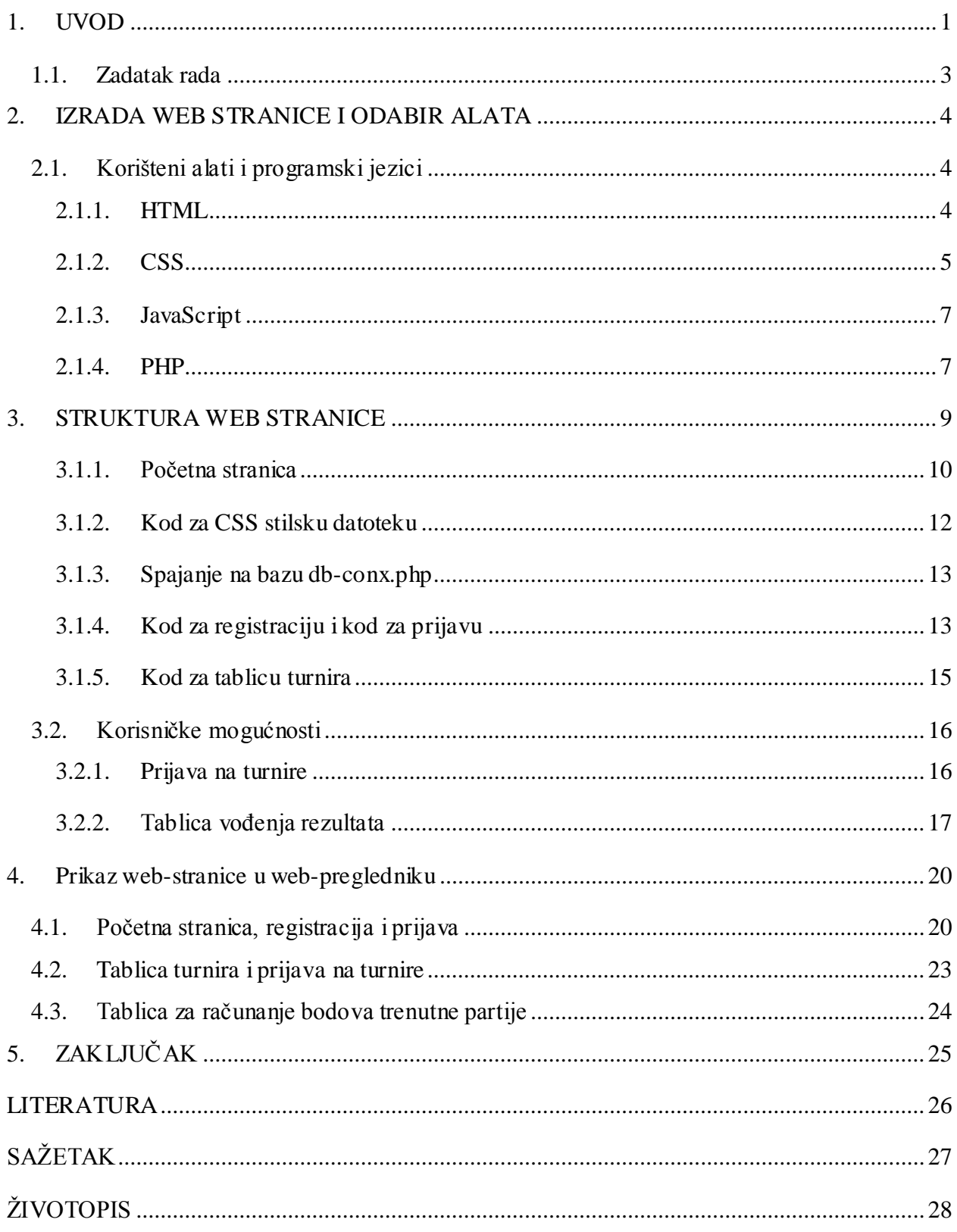

### **1. UVOD**

Belot je vrlo popularna igra s kartama u cijeloj Hrvatskoj, pa čak i u svijetu. Međutim, najviše se igra u zemljama Europe. Porijeklo bele nije u potpunosti jasno, ali najvjerojatnije potiče iz Francuske jer je *Belote* iz francuskog rječnika, odakle je izvedena hrvatska riječ belot. Igra se s kartama zvanim "mađarice" koje su u Hrvatskoj nazvane "normalne karte," te se može kartati udvoje, utroje ili učetvero, ovisno o broju sudionika. Djelitelj miješa karte, a nakon što završi nudi špil lijevom igraču da presiječe ako želi, a potom se karte dijele u obrnutom smjeru od kazaljke na satu. Učetvero se igra tako da se prvo podijele po tri karte, a kada se završi krug još po tri karte. Dakle, sveukupno šest karata koje se mogu odmah podići te naknadno svakome po dvije koje se ne podižu, a zovu se "talon". Šest se karata, prema tome, nalazi u rukama i kreće se u obrnutom smjeru od kazaljke na satu, tako da igrač desno od djelitelja bira aduta, boju koju će zvati tj. onu u kojoj ima najbolje karte. Ukoliko ne želi zvati, igra se nastavlja dok netko ne zove ili dok se ne dođe do djelitelja. Tada on mora zvati, a takva situacija zove se "mus". Kada se izabere adut, ta je boja najjača i odnosi sve ostale. Karte poredane po jačini, bez aduta i po bodovima su:

| 1.        | 2.        | 3.     | 4.     | 5.     | 6.       | 7.       | 8.       |
|-----------|-----------|--------|--------|--------|----------|----------|----------|
| Kec/As    | X         | Kralj  | Dama   | Dečko  | IX       | VIII     | VII      |
| 11 bodova | 10 bodova | 4 boda | 3 boda | 2 boda | 0 bodova | 0 bodova | 0 bodova |

Tablica 1.1. Karte poredane po jačini i bodovima bez aduta

Dok su u adutu:

| 1.        | 2.        | 3.        | 4.        | 5.     | 6.     | 7.       | 8.       |
|-----------|-----------|-----------|-----------|--------|--------|----------|----------|
| Dečko     | IX        | Kec/As    | X         | Kralj  | Dama   | VIII     | VII      |
| 20 bodova | 14 bodova | 11 bodova | 10 bodova | 4 boda | 3 boda | 0 bodova | 0 bodova |

Tablica 1.2. Karte poredane po jačini i bodovima u adutu

<span id="page-6-0"></span>Kada je adut izabran, gledaju se zvanja, a to su dodatni bodovi koji se ostvaruju određenim kombinacijama karata, kao što je navedeno:

- 4 dečka = 200 bodova
- $\bullet$  4 devetke = 150 bodova
- $\bullet$  4 asa, desetke, kralja ili dame = 100 bodova
- 3 karte u nizu iste boje  $= 20$  bodova
- $\bullet$  4 karte u nizu iste boje = 50 bodova
- 5 karata u nizu iste boje  $= 100$  bodova
- $\bullet$  6 ili 7 karata u nizu iste boje = 100 bodova
- $\bullet$  8 karata u nizu iste boje (BELOT) = 1001 bod / instant pobjeda
- $\bullet$  Bela (Kralj + Dama u adutu) = 20 bodova

Ako netko ima zvanje potrebno ga je najaviti prije nego što počne bacanje karata. Ako se dogodi da dva igrača iz različitih ekipa imaju zvanja, gleda se tko ima više te on ostvaruje dodatne bodove. U slučaju da oba igrača imaju ista zvanja, dodatne bodove ostvaruje onaj igrač koji je prije na redu za igru. Kada dva igrača iz iste ekipe imaju zvanja ona se zbrajaju. Ukoliko netko ima belu ona se uvijek priznaje, i zove se kada netko baci kralja ili damu u adutu i kaže "bela". Uvjet za to je da igrač ima obje karte u rukama. Ako se dogodi da je jedna ekipa imala zvanja i oni zovu adut te ne skupe dovoljno bodova za prolaz, zvanja se dodaju suprotnoj ekipi. Dakle, jedno dijeljenje se sastoji od 162 boda te ekipa koja zove adut mora skupiti više od pola (pola + 1), što znači 82 boda, ukoliko je "čista igra" bez zvanja. Isto pravilo vrijedi i ako ima zvanja. Igra se tako da igrač desno od djelitelja baca kartu u boji koju on želi i onda ostali igrači moraju poštivati tu boju, znači smiju bacati samo nju, dakako ukoliko ju imaju. Ako nemaju tu boju, onda moraju baciti aduta. Ako nemaju ni aduta, tek onda mogu baciti ono što izaberu. Obavezno moraju poštivati pravilo "ibera" ako imaju boju koja je bačena ili aduta. Dakle, moraju bacati jaču kartu od prethodnih ukoliko ju imaju. Ako ju nemaju, onda biraju što žele baciti. Ukoliko se ustanovi da je netko prekršio navedena pravila, protivnicima se piše 162 boda uz sva zvanja koja su bila zvana u tom dijeljenju, te se tu završava partija i kreće novo dijeljenje. Kada se završi dijeljenje zbrajaju se karte i računaju bodovi. Tim koji nosi zadnji štih dobiva dodatnih deset bodova i ako se slučajno dogodi da jedan od timova nije skupio ni jedan bod, oni gube zvanja te suprotni tim ostvaruje "štiglju". To znači da su pokupili sve štihove i dobili dodatnih 90 bodova. Ekipa koja prva skupi 1001 bod je pobijedila. Bela se utroje i udvoje igra malo drugačije, ali navedena pravila vrijede za sve vrste belota.

## <span id="page-7-0"></span>**1.1. Zadatak rada**

Zadatak rada je napraviti web-stranicu koja će služiti za pomoć pri organizaciji i izvođenju turnira u belotu. Uz nekoliko dorada mogla bi biti korištena za turnire svih vrsta, no trenutno je namijenjena samo za belot. Potrebno je bilo napraviti web-stranicu koja je povezana s bazom podataka kako bi bilo omogućeno registriranje ekipa, organizatora i prijava navedenih na webstranici. Ovisno o tome prijavljuje li se osoba kao ekipa ili organizator, ima različite mogućnosti na web-stranici, a ukoliko se ne prijavljuje na nju ima samo ograničen pogled. Kada se netko registrira treba imati opciju registracije kao organizator ili ekipa, a ukoliko je organizator treba popuniti sljedeća polja:

- Korisničko ime
- Zaporka
- Potvrditi zaporku
- Broj kontakt telefona
- <span id="page-7-1"></span>• Puno ime i prezime
- E-mail adresa

Ako je registracija namijenjena ekipi sastoji se od sljedećih polja:

- Korisničko ime
- Zaporka
- Potvrditi zaporku
- Ime ekipe
- Broj kontakt telefona
- Ime i prezime prvog igrača
- Ime i prezime drugog igrača
- <span id="page-7-2"></span>E-mail adresa

Nakon registracije, osobe se mogu prijaviti na stranicu. Organizatori će moći kreirati nove turnire i voditi evidenciju turnira u tijeku, a ekipe će se moći prijavljivati na ponuđene turnire te će imati tablicu za računanje bodova radi olakšanja samog igranja. Gledatelji i svi ostali zainteresirani moći će doznati sve rezultate po turnirima koje odaberu.

### **2. IZRADA WEB STRANICE I ODABIR ALATA**

Web-stranica je skupina stranica, tj. datoteka koje se prikazuju u web preglednicima na mobitelu, tabletu ili računalu, kao što su Mozzila Firefox, Google Chrome, Opera, Internet Explorer te mnogi drugi. Datoteke koje su prikazane moraju se prvo prebaciti na neki web-poslužitelj koji je prethodno zakupljen ili dobiven besplatnom registracijom na neku od, također besplatnih, stranica koje nude web-poslužitelje. Prebacivanje se vrši nekim FTP (*File transfer protocol*) klijentom. Web-stranice prikazane su interpretiranjem koda iz HTML-a, cilj svake stranice je da se prikaže na svim uređajima, preglednicima i operacijskim sustavima na jednak način. Sve webstranice dostupne su preko *Uniform Resource Locatora* (URL) zvanog web-adresa [1]. Postoje razne web-stranice, a najčešće su stranice koje zahtijevaju pretplatu (koja se najčešće plaća), a nekada je samo potrebno ukucati *e-mail* adresu i ime. Tek nakon pretplate se može pristupiti cijelom ili samo dijelu sadržaja web-stranice. Najčešće takvu vrstu stranica imaju poslovne stranice, akademske novinarske stranice, stranice s igricama, burzovne stranice i sl.

## **2.1. Korišteni alati i programski jezici**

U ovom radu odabran je i korišten uređivač teksta zvan Notepad++, koji je napredna inačica običnog *notepada* i koristi se za pisanje programskog koda u većini programskih jezika programiranje gotovo svih programskih jezika. Datoteka se spremi u odabrani format koji je u skladu s korištenim programskim jezikom. Notepad++ onda prepozna je format te olakšava pisanje i organiziranje koda, po pravilima koja pripadaju korištenom programskom jeziku. Korišteni su HTML, CSS, PHP, JavaScript, Jquery, Ajax i kombinirani su na razne načine. Uz to, dodane su još posebne skripte koje omogućuju funkcionalnosti poput potvrde registracije putem *e-maila*, Google captcha za potvrdu da je prijavljen čovjek, a ne robot, te još nekoliko funkcionalnosti.

#### <span id="page-8-0"></span>**2.1.1. HTML**

HTML opisuje strukturu web-stranice, što ga čini prezentacijskim jezikom, a ne programskim jezikom. Vrlo je jednostavan i jako se brzo uči, zbog čega je i postao vrlo popularan [2]. Valja istaknuti i to da je besplatan. HTML su obične tekstualne datoteke s ekstenzijama .html ili .htm, a osnovni građevni element stranica su znakovi (tags) poput <html>. Preglednici ne prikazuju znakove i skripte već ih koriste kao opisnike kako će se nešto prikazati u pregledniku. HTML može ubacivati skripte poput onih napisanih u JavaScriptu koje utječu na ponašanje HTML webstranica, ali se isto tako može koristiti CSS (*Cascading Style Sheets*) kako bi bio definiran izgled

teksta i ostalih materijala [3]. HTML5 je službeno završen i objavljen 28. listopada. 2014. godine. HTML5 ima puno zanimljivih mogućnosti, poput reproduciranja videa na stranicama bez korištenja *Adobe Flash Playera* ili *Microsoft Silverlighta*, upravljanje pomoću tipkovnice i mnogi drugi elementi [8]. Korišten je HTML5 u izradi koji služi za normalan prikaz stranice i za prikaz svih njezinih elemenata. Bez HTML-a ne bi bio moguć prikaz stranice, pa je zato on njezin ključan dio. Osim što služi za prikaz stranice i njezinih elemenata, služi i za dodavanje eksternih datotetka poput stilskih datoteka, a koje omogujuću mijenjanje izgleda stranice po vlastitim ţeljama. Stilska datoteka je dodana tako da je na početku stranice pozvan *link* na kojem se nalazi ili je pozvano ime datoteke. Moguće je dodati koliko god treba stilskih datoteka, da stranica bude pravilno oblikovana i prikazana. Isto tako HTML služi i za povezivanje skripti koje dodaju razne mogućnosti i obavljaju različite funkcije na stranici. Skripte se pišu pretežito u JavaScriptu i onda se pozivaju u HTML-u kako bi se izvodile pri nekom specifičnom događaju i sl.

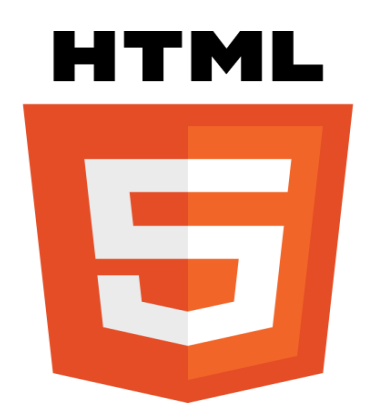

Sl. 2.1. Službeni logo HTML5 standarda

Na slici 2.1. je prikazan logo trenutne HTML inačice, koja se zove HTML5.

## **2.1.2. CSS**

CSS (*Cascading Style Sheets*) je stilski jezik koji služi za opis izgleda i formata dokumenta napisanog pomoću HTML jezika. Zajedno s HTML-om i JavaScript-om, CSS je temeljna tehnologija korištena na većini web-stranica kako bi se kreirale da budu vizualno privlačne. CSS je prvenstveno dizajniran kako bi se omogućilo odvajanje sadržaja dokumenta od prezentacije dokumenta, uključujući elemente poput rasporeda, boja i fontova [5]. Ova razdioba može poboljšati dostupnost sadržaja, omogućiti veću fleksibilnost i kontrolu u specifikacijama prezentacijskih karakteristika, omogućiti da više HTML stranica dijeli formatiranje i izgled stranice povezivanjem na određeni CSS u odvojenoj .css datoteci te smanjiti kompleksnost i <span id="page-10-0"></span>ponavljanje u strukturi sadržaja. CSS omogućuje odvajanje prezentacijske instrukcije u zasebnu datoteku ili u stilski odjeljak HTML datoteke. Svakom odgovarajućem HTML elementu CSS dodjeljuje listu instrukcija za oblikovanje [3]. Na primjer može se odrediti da svi odlomci  $\langle p \rangle$ budu podebljani, pri čemu HTML samo traži gdje se nalaze svi $\langle p \rangle$  i oblikovanje odrađuje CSS. CSS ima jednostavnu sintaksu koja koristi veliki broj engleskih riječi za određivanje imena raznih svojstava stilova. Datoteka se sastoji od liste pravila, a svako pravilo se sastoji od jednog ili više selektora i deklaracijskog bloka u koji se unose svojstva poput boje, fonta i ostalog. Selektori se koriste za deklariranje toga na koji dio oznake se određeni stil odnosi, a to može biti na sve elemente određenog tipa poput <h2>. Dakle, zaglavlja veličine dva će imati određena svojstva. Selektori mogu biti korišteni i za atribute poput jedinstvenog identifikatora ili klase koja grupira više elemenata u dokumentu. Trenutna inačica je CSS3 koja je potpuno kompatibilna sa starijim inačicama, a u njoj se pojavljuju novi elementi poput 2D i 3D transformacija, animacija i mnogih drugih zanimljivh opcija [5]. CSS je korišten na stranici za izgled stranice, a korišteno je dosta stilskih datoteka, pri čemu je svaka navlastito oblikovana. Postoje stilske datoteke za već gotovi font stranice, pa onda još jedna u kojoj se mijenja izgled tog fonta i oblikuje po željama. Zatim, postoji i datoteka za uvodnu animaciju (stranicu učitavanja) u kojoj je navedena pozicija animacije, koji font koristi, za koliko sekundi će se pojaviti i još mnogo drugih mogućnosti. Također ima i jedna koja služi za mijenjanje izgleda HTML elemenata i za manipuliranje istima u slučaju nekog događaja.

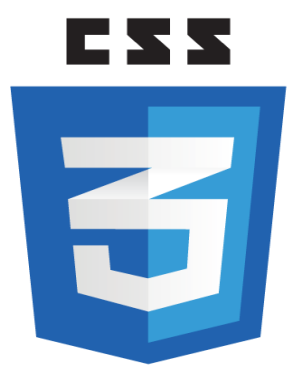

Sl. 2.2. Logo novog CSS3

<span id="page-10-1"></span>Na slici 2.2. je prikazan logo najnovije inačice CSS-a, koja se zove CSS3.

### **2.1.3. JavaScript**

JavaScript je dinamični, tipizirani i interpretacijski programski jezik. Standardiziran je u specifikacijama ECMAScript jezika. Uz HTML i CSS jedna je od 3 bitne tehnologije za kreiranje sadržaja WWW-a. Koristi ga većina web-stranica i podržan je na svim modernim webpreglednicima bez dodataka. JavaScript podržava objektno orijentirane, proceduralne i funkcionalne stilove programiranja. JavaScript je interpreter, što znači da ne treba prevoditi cijeli program i kreirati izvršnu datoteku, već se skripta odma izvodi naredbu po naredbu [4]. Korišten je JavaScript u kombinaciji s Jquery-iem i Ajax-om za dinamički izgled stranice i za dinamičke funkcije. Poput tablice za računanje bodova koja sprema upisane brojeve u varijable, pa prosljeđuje u drugu varijablu i na kraju vrši računanje svih ukucanih bodova za obje ekipe. Uz to, služi za prikaz koja ekipa ima koliko pobjeda na osnovi spomenutih bodova. Koristi se i u skripti koja šalje aktivacijski e-mail na adresu ekipe ili organizatora koji se registriraju. Funkcionira u kombinaciji sa ostalim korištenim datotekama, jer su međusobno povezani.

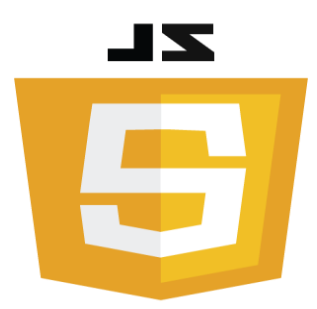

Sl. 2.3. Logo JavaScripta

Na slici 2.3. je prikazan logo najnovije inačice JavaScript.

#### **2.1.4. PHP**

PHP je skriptni jezik dizajniran za dinamičko generiranje HTML koda. PHP je kreirao Rasmus Lerdorf 1994. godine, a danas je jedna od najnaprednijih i najkorištenijih tehnologija koje koriste skriptiranje s poslužiteljske strane (*server-side*). PHP kod obično obrađuje PHP interpreter, koji je inače ugrađen kao zadani modul web-servera ili izvršni *Common Gateway Interface* (CGI). Nakon što je PHP kod preveden i izveden, web-server šalje dobivene rezultate svome klijentu, obično u obliku djelomično generirane web-stranice. Primjerice, PHP kod može generirati HTML kod web-stranice, sliku ili neke druge podatke. PHP je jako raširen i korišten na većini web-poslužitelja na gotovo svakom operacijskom sustavu i platformi, i naravno besplatan je za korištenje [7]. Najnovija inačica PHP 7 će predstaviti novu tehnologiju CURRY koja će učiniti <span id="page-12-0"></span>povezivanje poslužitelja i sučelja puno lakšim i poboljšat će prebacivanje iz PHP-a u CSS i JavaScript. PHP 7 će dodati još razne opcije, kao i nove jezične funkcije [9]. PHP na stranici služi prvenstveno za povezivanje na bazu podataka, tj. on je veza s bazom i sve što treba dohvatiti, upisati ili obrisati iz baze obavlja se korištenjem PHP-a. Može biti zapisan u zasebnim PHP datotekama ili jednostavno pisan u kombinaciji s HTML-om. Dakle, ima dosta PHP datoteka koje služe za funkcionalnosti poput prijave, odjave i registracije korisnika, za kreiranje turnira, upisivanje rezultata i za sve ostalo gdje treba veza s bazom podataka. Sukladno tome, bez PHP-a stranica ne bi mogla biti povezana s bazom podataka niti ispunjavana s potrebnim podacima za normalan rad stranice.

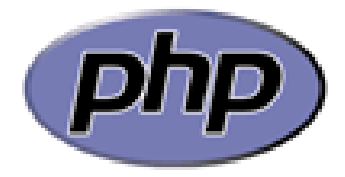

Sl. 2.4. Logo PHP-a

Na slici 2.4. prikazan je logo PHP-a.

### **3. STRUKTURA WEB STRANICE**

U ovom dijelu rada bit će prikazani kodovi koji su napisani i korišteni za izradu web-stranice. Također bit će prikazani dijelovi koda i njihovo pojašnjenje. Web stranica se sastoji od nekoliko datoteka od kojih svaka ima svoju posebnu funckiju. Neki kodovi neće biti potpuni već će biti prikazan samo onaj najvažniji dio koji se odnosi na pojedine stranice. Na slici 3.1. prikazana je tablica za registraciju i prijavu ekipa u bazi podataka.

<span id="page-13-0"></span>

|        | #                                                                                                    | <b>Name</b>               | <b>Type</b>  | <b>Collation</b>                         | <b>Attributes Null Default Extra</b> |                |                |                                                                         | <b>Action</b> |  |                                                                                                    |  |  |
|--------|----------------------------------------------------------------------------------------------------|---------------------------|--------------|------------------------------------------|--------------------------------------|----------------|----------------|-------------------------------------------------------------------------|---------------|--|----------------------------------------------------------------------------------------------------|--|--|
|        |                                                                                                    | teamID                    | int(11)      |                                          |                                      | No             | None           | AUTO_INCREMENT Change O Drop Primary in Unique A Index is Spatial Whore |               |  |                                                                                                    |  |  |
|        | 2                                                                                                    |                           |              | teamName varchar(255) latin2 croatian ci |                                      | N <sub>o</sub> | None           |                                                                         |               |  | Change $\bigcirc$ Drop $\bigcirc$ Primary in Unique $\bigcirc$ Index is Spatial $\bigcirc$ More                                                                                                    |  |  |
|        | 3                                                                                                    | email                     |              | varchar(255) latin2 croatian ci          |                                      | No             | None           |                                                                         |               |  | <b>A</b> Change ● Drop A Primary in Unique Fill Index is Spatial ve More                                                                                                    |  |  |
| $\Box$ | 4                                                                                                    | passwd                    |              | varchar(255) latin2 croatian ci          |                                      | No.            | None           |                                                                         |               |  | igue Colonge in Drop Derimary in Unique For Index For Spatial Ve More                                                                                                    |  |  |
|        | 5                                                                                                    | username                  |              | varchar(255) latin2 croatian ci          |                                      | No.            | None           |                                                                         |               |  | index is Spatial where in Drop in Primary in Unique Fighter in Spatial where                                                                                                    |  |  |
| n      | 6                                                                                                    | brojMob                   |              | varchar(255) latin2_croatian_ci          |                                      | <b>No</b>      | None           |                                                                         |               |  | ⊘ Change ● Drop ♪ Primary ■ Unique ■ Index For Spatial → More                                                                                                    |  |  |
|        |                                                                                                    | igrac1                    |              | varchar(255) latin2 croatian ci          |                                      | No.            | None           |                                                                         |               |  | ighthange in Drop Derimary in Unique Findex For Spatial ve More                                                                                                    |  |  |
| $\Box$ | 8                                                                                                    | igrac2                    |              | varchar(255) latin2 croatian ci          |                                      | No.            | <b>None</b>    |                                                                         |               |  | Change ● Drop ♪ Primary II Unique Findex For Spatial Voice                                                                                                    |  |  |
| ∩      | 9                                                                                                    | tournin                   |              | varchar(255) latin2 croatian ci          |                                      | No             | $\mathbf{0}$   |                                                                         |               |  | index <a> Spatial <a> More</a> Primary <a> Unique <a> Index <a><a> <a> <a> Change</a> <a> Change</a> Change</a> Change</a> Change</a> Change</a> Change</a> Change</a> Change Change Change Change Change |  |  |
| $\Box$ | 10                                                                                                    | $\cos$ _turnira $int(11)$ |              |                                          |                                      | No.            | $\overline{0}$ |                                                                         |               |  | Change ● Drop ♪ Primary III Unique Findex For Spatial Ve More                                                                                                    |  |  |
|        | 11                                                                                                    | od susreta int(11)        |              |                                          |                                      | <b>No</b>      | $\overline{0}$ |                                                                         |               |  | ighthange in Drop Derimary in Unique Fighthandex Form Spatial ve More                                                                                                    |  |  |
| $\Box$ | 12                                                                                                    | pobjeda                   | int(11)      |                                          |                                      | No.            | $\overline{0}$ |                                                                         |               |  | <b><i>A</i></b> Change ● Drop A Primary <b>in</b> Unique F Index F Spatial v More                                                                                                    |  |  |
|        | 13                                                                                                    | activated                 | tiny(int(1)) |                                          |                                      | Yes 0          |                |                                                                         |               |  | Change O Drop Primary T Unique F Index 5 Spatial VMore                                                                                                    |  |  |
|        | Check all<br>With selected:<br><b>Browse</b><br>$\oslash$ Change<br>O Drop Primary<br><del>@</del> Index<br>Add to central columns<br><b>u</b> Unique<br>Remove from central columns |                           |              |                                          |                                      |                |                |                                                                         |               |  |                                                                                                    |  |  |

Sl. 3.1. Baza podataka za registraciju i prijavu ekipa

Sadrži 13 polja od kojih su neka ime ekipe, *e-mail*, zaporka, broj mobitela i ostala polja, a svakom polju je pridružen i određeni tip podatka za pravilan rad aplikacije.

|        | #            | <b>Name</b>                                     | <b>Type</b>    | <b>Collation</b>                | <b>Attributes Null Default Extra</b> |     |          |                                                                                                    | <b>Action</b>   |                |                                                                               |  |  |
|--------|--------------|-------------------------------------------------|----------------|---------------------------------|--------------------------------------|-----|----------|----------------------------------------------------------------------------------------------------|-----------------|----------------|-------------------------------------------------------------------------------|--|--|
|        |              | orgID $\gg$                                     | int(11)        |                                 |                                      | No. | None     | AUTO_INCREMENT <i>A</i> Change a Drop A Primary <b>in</b> Unique Fig Index <b>i</b> n Spatial v More |                 |                |                                                                               |  |  |
| $\Box$ | $\mathbf{2}$ | email                                           |                | varchar(255) latin2 croatian ci |                                      |     | Yes NULL |                                                                                                    |                 |                | index Fs Spatial VMore ● Drop Dermary in Unique Fillndex Fs Spatial VMore     |  |  |
| $\Box$ | 3            | passwd                                          |                | varchar(255) latin2_croatian_ci |                                      |     | Yes NULL |                                                                                                    |                 |                |                                                                               |  |  |
| $\Box$ | 4            | username                                        |                | varchar(255) latin2_croatian_ci |                                      |     | Yes NULL |                                                                                                    |                 |                | Change O Drop Primary <b>U</b> Unique <b>T</b> Index <b>To</b> Spatial v More |  |  |
|        | 5.           | brojMob                                         |                | varchar(255) latin2_croatian_ci |                                      |     | Yes NULL |                                                                                                    |                 |                | O Change ● Drop ● Primary in Unique Fill Index is Spatial Ve More             |  |  |
| $\Box$ | 6            | ime                                             |                | varchar(255) latin2_croatian_ci |                                      |     | Yes NULL |                                                                                                    |                 |                | Change Corop Primary Unique Findex is Spatial v More                          |  |  |
| $\Box$ |              | prezime                                         |                | varchar(255) latin2_croatian_ci |                                      |     | Yes NULL |                                                                                                    |                 |                | Change ● Drop ▶ Primary is Unique Fill Index is Spatial Wore                  |  |  |
| n.     | 8            | activated                                       | tiny(int(1))   |                                 |                                      |     | Yes NULL |                                                                                                    |                 |                | ighthange in Drop Derimary in Unique Findex For Spatial Ve More               |  |  |
|        |              | $\Box$ Check all<br>Remove from central columns | With selected: | <b>Example 3</b> Change         |                                      |     |          | O Drop Primary                                                                                       | <b>u</b> Unique | <b>@</b> Index | Add to central columns                                                        |  |  |

Sl. 3.2. Baza podataka za registraciju i prijavu organizatora

Na slici 3.2. prikazana je tablica za registraciju i prijavu organizatora ima manje polja od tablice za ekipe, sadrži 8 polja poput onog za e-mail, zaporku, korisničko ime, ime, prezime i ostalo. Tipovi podataka su opet pridruženi onako kako trebaju biti za pravilan rad.

|        | #                                                                                                    | <b>Name</b> | <b>Type</b>  | <b>Collation</b>                             | <b>Attributes Null Default Extra</b> |           |                |                                                                                           | <b>Action</b> |                                                                                                    |  |  |
|--------|----------------------------------------------------------------------------------------------------|-------------|--------------|----------------------------------------------|--------------------------------------|-----------|----------------|-------------------------------------------------------------------------------------------|---------------|----------------------------------------------------------------------------------------------------|--|--|
|        |                                                                                                    | tournid     | int(11)      |                                              |                                      | <b>No</b> | None           | AUTO_INCREMENT <i>O</i> Change ● Drop <i>A</i> Primary in Unique Fi Index is Spatial Vore |               |                                                                                                    |  |  |
| $\Box$ | $\overline{2}$                                                                                                    | orgName     |              | varchar(255) latin2 croatian ci              |                                      |           | Yes NULL       |                                                                                           |               | index resolution and Drive All To Primary in Unique A Index resolution Spatial where                                                                                                    |  |  |
|        | 3                                                                                                    | tournName   |              | varchar(255) latin2 croatian ci              |                                      |           | Yes NULL       |                                                                                           |               | Change ● Drop ● Primary in Unique Fill Index For Spatial VMore                                                                                                    |  |  |
|        | 4                                                                                                    | teamsIn     |              | varchar(255) latin2_croatian_ci              |                                      | Yes 0     |                |                                                                                           |               | index resolution Spatial in Unique index resolution of More                                                                                                    |  |  |
| n.     | 5                                                                                                    | full        | tiny(int(1)) |                                              |                                      | Yes 0     |                |                                                                                           |               | ◯ Change ◯ Drop ◯ Primary   U Unique G   Index For Spatial $\blacktriangledown$ More                                                                                                    |  |  |
|        | 6.                                                                                                    | curTeams    | int(11)      |                                              |                                      | Yes 0     |                |                                                                                           |               | ◯ Change ◯ Drop ◯ Primary II Unique T Index For Spatial $\blacktriangledown$ More                                                                                                    |  |  |
|        |                                                                                                    | maxTeams    | int(11)      |                                              |                                      | $Yes$ 0   |                |                                                                                           |               | ighthange index research of Drop and Primary in Unique For Index research Spatial ve More                                                                                                    |  |  |
| $\Box$ | 8                                                                                                    | started     | tiny(int(1)) |                                              |                                      | No.       | $\overline{0}$ |                                                                                           |               | index For Spatial ve More Open Drip Primary in Unique For Index For Spatial ve More                                                                                                    |  |  |
|        | 9                                                                                                    | finished    | tiny(int(1)) |                                              |                                      | No 0      |                |                                                                                           |               | ighthange index research of Drive index is Spatial index in Spatial index is Spatial index in Spatial index in Spatial index in Spatial index in Spatial index in Spatial index in Spatial index in Spatial index in Spatial |  |  |
| $\Box$ | 10 <sup>1</sup>                                                                                                    | date        | date         |                                              |                                      |           | Yes NULL       |                                                                                           |               | index For Spatial ve More Open Drip Dringue Drip Unique To Index For Spatial ve More                                                                                                    |  |  |
|        | 11                                                                                                    |             |              | resultsTable varchar(255) latin2 croatian ci |                                      |           | Yes NULL       |                                                                                           |               | ighthange index research Drop and Primary in Unique For Index research Spatial who More                                                                                                    |  |  |
|        | <b>第 Index</b><br>$\mathscr{D}$ Change<br>Primary<br>Check all<br>With selected:<br><b>Browse</b><br><b>O</b> Drop<br>Add to central columns<br><b>Til</b> Unique<br>$\Box$<br>Remove from central columns |             |              |                                              |                                      |           |                |                                                                                           |               |                                                                                                    |  |  |

Sl. 3.3. Baza podataka za turnire

Na slici 3.3. prikazana je tablica za turnire koja služi za kreiranje turnira i ažuriranje istih, a iz nje se može iščitati koliko je ekipa prijavljeno na neki turnir, zatim koliko najviše ekipa prima turnir, kao i ostale podatke potrebne za organiziranje turnira.

## **3.1.1. Poĉetna stranica**

Korišten je HTML5 i dodane su razne CSS datoteke kojima se oblikuje izgled stranice.

```
29<body>
30
              \langle!-- LOADER -->
              <div id="loading">
31<div id="loading-center">
32<div id="loading-center-absolute">
33<div class="loading-logo">
34
                                                          <i class="icon icon-Belot-organizer"></i>
35
36
                                                \langle/div>
                                               </adiv class="animated_lines" id="line_one"></div<br><div class="animated_lines" id="line_two"></div>
37
38
                                               <div class="loading-text">
39
                                                          <p>Belot-organizer</p>
40
                                               \langle/div>
\overline{41}\langle/div>
42
43
                          </div>
44
              \langle/div>
              \left\langle \cdot \right\rangle -- GLOBAL -->
45
        <div class="global-wrap"><br><div id="global"></div>
46
47
              \left\langle \cdot \right\rangle - HEADER -->
48
              <header id="main-header">
49
50
                    <div class="header-top">
51
                         <div class="container">
52
                               <div>
                                    <div class="top-logo">
53
                                          <a class="logo" href="index">
54
55
                                                                                            <i class="icon icon-srce"></i>
                                                                                            <i class="icon icon-buc"></i>
56
57
                                                                                            <i class="icon icon-zel"></i>
                                                                                            i class="teon" feon-zer"></i><i class="icon icon-zir"></i>
58
59
                                                                                           Belot - Organizer ®
60
                                          \langle /a \rangle\langle/div>
61
                               \langle/div>
62
                          \langle/div>
63
64
                    \langle/div>
65
                    <div class="container">
66
                         <div class="nav">
                               <ul class="slimmenu" id="slimmenu">
67
                                    <li class="active"><a href="index">Početna</a></li>
68
69
                                    <li><a>Turniri</a>
70^{\circ}\langle u1 \rangle\overline{71}<li><a href="success-payment.html">U tijeku</a></li>
\overline{72}<li><a href="user-profile.html">Nadolazeći</a></li>
73\langle/ul>
```
Sl. 3.4. Početna animacija i navigacijska traka

<span id="page-15-0"></span>Dodan je i *bootstrap*, koji je kolekcija CSS i JavaScript alata i biblioteka sa svrhom kreiranja web-stranica i web-aplikacija. Sadrži predloške temeljene na HTML-u i CSS-u za forme, opcije, navigaciju i ostale komponente sučelja, kao i dodatne JavaScript ekstenzije. Cilj mu je olakšati razvoj dinamičkih web-stranica i web-aplikacija. Vrlo je popularan jer nudi jednostavnu izradu stranica s veoma zanimljivim sučeljem. Postoje već gotovi dizajni elemenata stranice, a po potrebi se mogu i izmijeniti pomoću CSS-a. Korišten je za navigacijsku traku jer je jednostavan, a atraktivnog je izgleda i postavljen je sa svrhom prilagođavanja stranice svakom uređaju. Postoje dvije opcije kako ga koristiti: skinuti datoteku i pozvati je u kodu ili ga pozvati *linkom* na server na kojem se nalazi. Korištena je prva opcija. U navigacijskoj traci dodani su *linkovi* na ostale stranice. Na slici 3.5 je prikazan kod početne stranice u kojem se vidi kako je kreirana promjenjiva pozadina na sredini stranice.

```
\left(1 - 70P - -\right)<div class="top-area show-onload">
    <div class="owl-carousel owl-slider owl-carousel-area" id="owl-carousel-slider">
        <div class="bg-holder full text-center text-white">
             <div class="bg-mask"></div>
             <div class="bg-img" style="background-image:url(img/bg1.jpg);"></div>
             <div class="bg-front full-center">
                 <div class="owl-cap">
                                                    <div class="owl-logo">
                                                            <h5><i class="icon icon-Belot-organizer"></i></h5>
                                                    \langle/div>
                      <h1 class="owl-cap-title fittext">Turnir u belotu</h1>
                      <div class="owl-cap-price"><small>Želite prijaviti</small>
                         <h5>Vlastitu ekipu?</h5>
                      \langle /div \rangle\langle/div>
             \langle/div>
        \langle/div>
                          <div class="bg-holder full text-center text-white">
             <div class="bg-mask"></div>
             <div class="bg-img" style="background-image:url(img/bg2.jpg);"></div>
             <div class="bg-front full-center">
                 <div class="owl-cap">
                                                    <div class="owl-logo">
                                                             <h5><i class="icon icon-Belot-organizer"></i></h5>
                                                    \langle/div>
                      <h1 class="owl-cap-title fittext">Turnir u belotu</h1>
                      <div class="owl-cap-price"><small>Zainteresirani ste za mjesto</small>
                          <h5>Organizatora?</h5>
                      \langle/div>
                 </div>
             \langle/div>
        \langle/div>
    \langle/div>
\langle/div>
```
Sl. 3.5. Promjenjiva pozadina na sredini stranice

Dakle, pozivaju se razne klase i učitavaju slike i dijelovi teksta prema odgovarajućoj pozadini, što omogućuje i promjenu pozadine.

#### <span id="page-16-0"></span>**3.1.2. Kod za CSS stilsku datoteku**

U datoteci styles.css korišten je CSS da se oblikuje izgled elemenata u HTML dokumentu. Kao što se vidi na slici 3.6, ovo je samo jedna od stilskih datoteka i prikazan je samo dio koda. Korišteno je oko sedam stilskih datoteka koje sadrže mnogo linija koda, pri čemu su neke od tih već bile gotove, dok su druge pisane. Korišteni su jedinstveni identifikatori, klase, cijeli elementi HTML-a i razne kombinacije. Primjeri identifikatora su #organizer-login-status, #team-loginstatus i slični, a ovi ostali su elementi HTML-a. Identifikatori se koriste tako da se izabere neki HTML element koji treba promijeniti i dodaje se id  $=$  "(identifikator)". Ako se navede HTML element u CSS-u, to znači kako će svaki puta kada se pojavi taj element u HTML-u biti primjenjena svojstva koja smo mu zadali u CSS-u. Zbog toga su korištene klase i identifikatori, naime ako se nešto ponavlja više puta, ali ne treba za sve elemente, već za samo neke odabrane.

| body {                                                          | $h1$ {                             | #login-organizer input{               |
|-----------------------------------------------------------------|------------------------------------|---------------------------------------|
| width : 100%;                                                   | font-size: 51.98102000000001px;    | width :380px;                         |
| height : 100%;                                                  |                                    |                                       |
| color: #737373:                                                 | $h2$ {                             | #login-organizer hr{                  |
| font-family: 'Open Sans', Tahoma, Arial, helvetica, sans-serif; | font-size: 39.985400000000006px;   |                                       |
| font-size: 14px;                                                |                                    | margin-top:12px;<br>margin-left:0px;  |
| line-height: 1.6em;                                             | $h3 \leq$                          | width :380px;                         |
| font-weight: 400;                                               | font-size: 30.758000000000003px;   |                                       |
| $z$ -index:1:                                                   |                                    | #cls-loging-org{                      |
| $\frac{1}{2}$                                                   | $h4$ {                             | float:right;                          |
| $a \in$                                                         | font-size: 23.66px;                | font-size:32px;                       |
| color: #E06060:                                                 |                                    |                                       |
| text-decoration: none:                                          | h5 <sub>1</sub>                    | margin-right: 15px;                   |
|                                                                 | font-size: 18.2px;                 | margin-top: 15px;<br>cursor: pointer; |
| a:hover,                                                        | font-weight: 300;                  |                                       |
| a:focus.                                                        |                                    | #cls-loging-org:hover{                |
| a:active {                                                      | $*$ > small.                       | color: #565656:                       |
| color: #BD3C3C:                                                 | $small$ {                          | text-decoration: none:                |
| text-decoration: none:                                          | color: #818181:                    | cursor: pointer;                      |
| /**Dotted outline fix**/                                        | font-size: 10px;                   |                                       |
| cursor: pointer;                                                | line-height: 1.4000000000000001em; | #organizer-login-status{              |
| outline: none:                                                  |                                    | margin-top:0px;                       |
|                                                                 | big.                               | margin-bottom: Opx:                   |
| .gap:after {                                                    | .top-logo a{                       |                                       |
| clear: both:                                                    | color:#fff:                        | #team-login-status{                   |
| content: '':                                                    | font-size: 20px;                   | margin-top:0px;                       |
| display: table;                                                 |                                    | margin-bottom: Opx;                   |
|                                                                 | .top-logo i {                      |                                       |
| $-qap-small$                                                    | font-size: 32px;                   |                                       |
| margin: 15px 0 15px 0;                                          |                                    |                                       |
|                                                                 |                                    |                                       |

Sl. 3.6. Kod CSS zasebne datoteke

<span id="page-16-1"></span>U datoteci styles.css koja je prikazana na slici 3.6 su promijenjena mnoga svojstva poput margina, veličine fonta, vrste fonta, boje i razna druga. Svojstva je lako razumjeti jer su opisana engleskim riječima. Moguće je primijetiti kako u jednom svojstvu ima više brojeva, a to je skraćeno svojstvo. Primjerice, postoje svojstva *margin-top*, *margin-right*, *margin-bottom*, *margin-left*. Te odredbe su dugačke za pisati, zbog čega su skraćene pisanjem *margin* i onda što treba i kako, pri čemu je redoslijed sljedeći *margin*: *margin-top*, *margin-right*, *margin-bottom*, *margin-left* i tako se pišu i brojevi, *margin*: 10px 20px 10px 20 px. To pravilo se može primjenjivati i za još nekoliko drugih elemenata.

## **3.1.3. Spajanje na bazu db-conx.php**

Jednostavni PHP kod na slici 3.7., koji služi za povezivanje na bazu podataka koja je prethodno napravljena na besplatnom *web-hostingu*.

```
\mathbf 1\langle?php
 \overline{2}\overline{3}//Koristi se remote baza podataka
 \overline{4}//Database as a Service (DBaaS)
                //www.db4free.net
 5
 6
 \overline{7}$host = "85.10.205.173:3306";
 8
                $username = "belotorganizer";
                <sup>5</sup>password = "Luafr12";</sup>
 9
                \texttt{Sdatabase} = \texttt{"below";}10
11\,$db_conx = mysqli_connect($host, $username, $password, $database);
1213
                if (mysqli_connect_errno()){
14
                           echo mysqli_connect_error();
15
16
                           exit();
                Y
17
18
      \rightarrow
```
Sl. 3.7. Kod za spajanje na bazu podataka

Potrebni su podaci za prijavu na bazu podataka kao i ime baze i adresa na kojoj se nalazi stranica.

## **3.1.4. Kod za registraciju i kod za prijavu**

Tu se vidi najbitniji dio php koda, a ostatak koji nije prikazan je gotovo identičan kodu za početnu stranicu. Tu je prvo napravljena jedna forma koja ima dvije opcije (organizator ili ekipa), i ukoliko se klikne na "ekipa" ostaje se na ovoj formi, dok se klikom na "organizator" ona mijenja i zahtijevani su malo drugačiji podaci za unos. Ostatak koda ostaje sličan. Dakle, u formi postoje polja koja primaju tekst i opcija "registriraj" pri dnu. Klikom na tu opciju pokreće se php kod pri dnu koji prvo poziva drugu php datoteku zvanu db-conx.php da se poveže na bazu podataka, pa onda služi da prebaci upisane podatke u bazu podataka.

<span id="page-18-0"></span>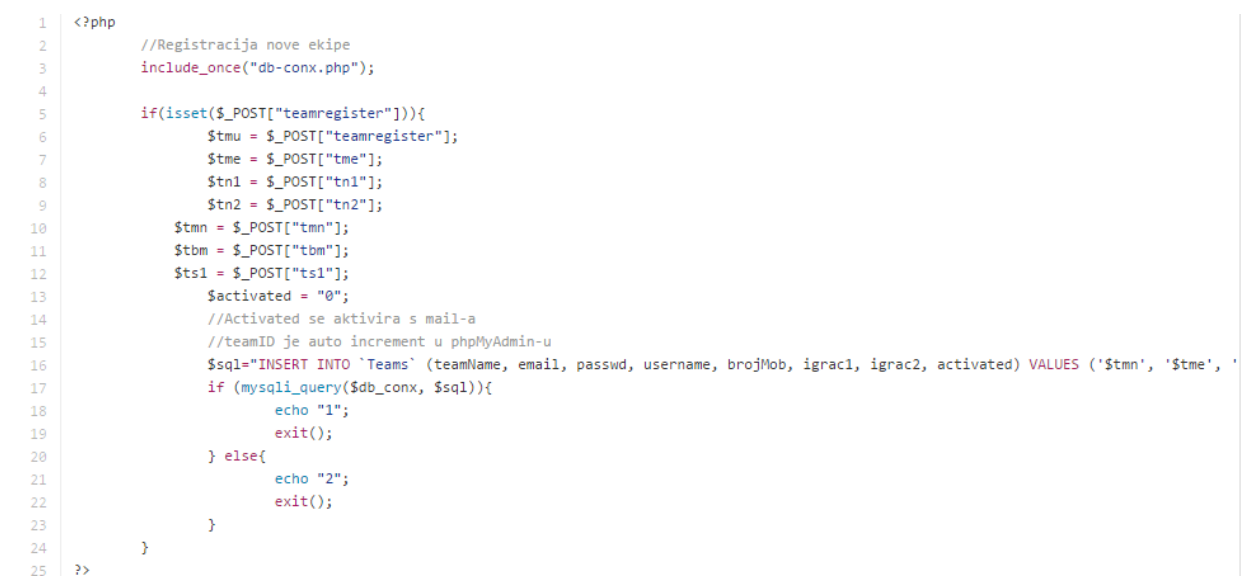

Sl. 3.8.PHP za registraciju ekipe

Kod na slici 3.8. je jako jednostavan, ima provjeru jesu li obavezna polja ispunjena, te ukoliko jesu ispisuje poruku kako je uspješno ubačeno u bazu. Ako nisu, na zaslonu piše kako se dogodio problem. Nakon registracije stiže e-mail koji služi za potvrdu korisnika i jednostavnim klikom na "potvrdi *e-mail* adresu" račun je kreiran i može se bez problema prijaviti na stranicu.

```
include_once("db-conx.php");
       \langle?php
              session_start();
               if(isset($ POST["team-login"])){
 \overline{\mathbf{3}}$username = $POST['ttem-login"];
 \overline{4}\overline{\phantom{a}}\text{Spass} = \text{S} \text{POST}[\text{"pass"}];
                  // \texttt{Pregled korisničkog imena} \texttt{\$sq1="SELECT * FROM 'Teams' WHERE username'Susername' LIMIT 1";}6
                   % result = mysgli_query (\text{Sdb}_{conn}, \text{Sgd});\overline{8}\alpha\texttt{Scount} = \texttt{mysgli\_num\_rows} \left( \texttt{Sresult} \right);if (5 count == 1)10\overline{11}//Pregled postojećeg računa
12$sql="SELECT * FROM 'Teams' WHERE username='$username' and passwd='$pass' LIMIT 1";
                        $result = mysqli_query($db_conx, $sql);<br>$count2 = mysqli_num_rows($result);
\begin{array}{c} 13 \\ 14 \end{array}15if (\text{Sound2} == 1)\begin{array}{c} 16 \\ 17 \end{array}//Pregled postojećeg računa koji je aktiviran<br>$sql="SELECT * FROM `Teams` WHERE username='$username' and passwd='$pass' and activated='1' LIMIT 1";
18\,$result = mysqli\_query ($db\_conv, $sq1)$;19\begin{array}{c} 20 \\ 21 \end{array}//Login
\overline{\mathbf{22}}$ SESSION['sudionik'] = $username;
\begin{array}{c} 23 \\ 24 \\ 25 \end{array}echo "3";
                                     exit()\rightarrowelse{26//Račun nije aktiviran putem mail-a
\begin{array}{c} 27 \\ 28 \end{array}echo "2";
                                     exit() : \longrightarrow\rightarrow29else30
                               //Kriva lozinka
                               echo "1";
3132
                               exit(); \rightarrow33
                    .<br>} else {
34//Nenostoieći korisnik
```
Sl. 3.9. PHP za prijavu ekipe

Na slici 3.9. je kod za prijavu ekipe, a to je samo php kod koji se zove team-login.php i poziva se u php datoteci index.php, u kojoj je uobičajeni kod za prikaz stranice. Tu postoje polja za korisničko ime i zaporku. Kada se ispune polja te izvrši potvrda, izvodi se navedeni kod. Ukoliko su podaci ispravni prebacuje se na stranicu prilagođenu ekipama, dok će u suprotnom slučaju pisati kako se dogodila greška.

## **3.1.5. Kod za tablicu turnira**

Na slici 3.10. je kod za vođenje rezultata turnira i za grafički prikaz istoga da sve bude pregledno.

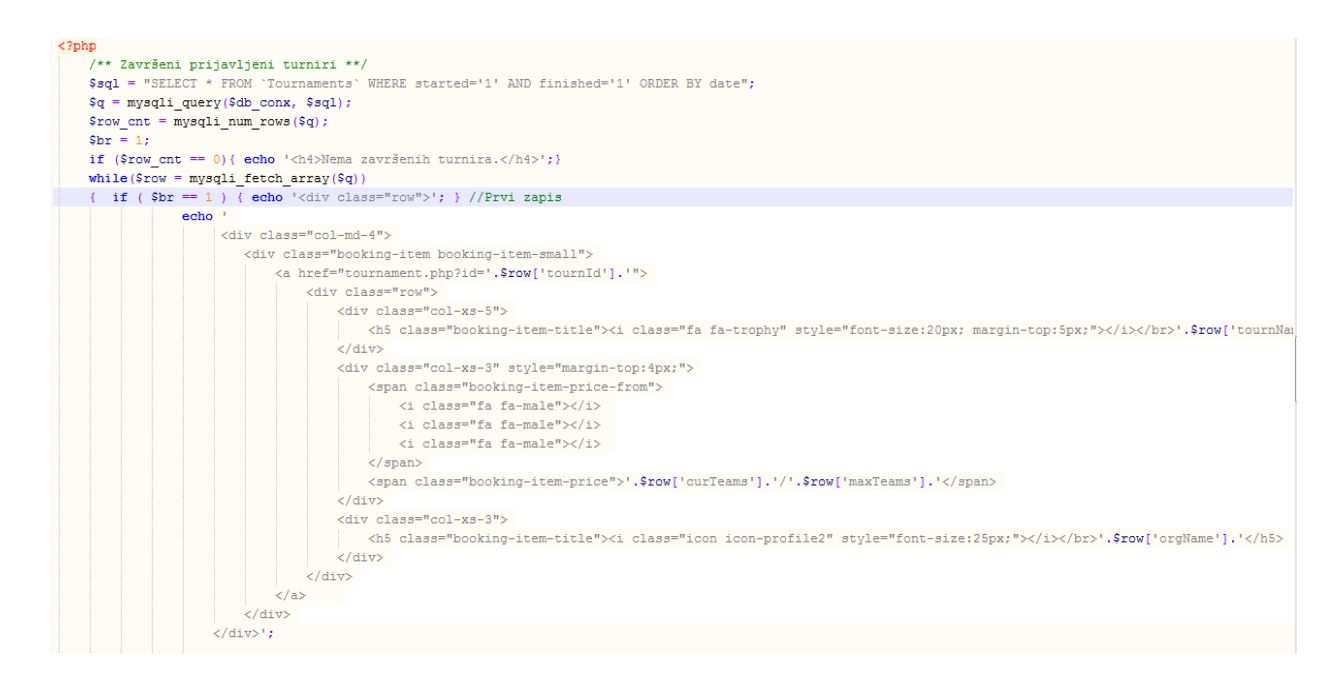

Sl. 3.10. PHP kod za tablicu završenih turnira

<span id="page-19-1"></span><span id="page-19-0"></span>Tu ima jedan padajući izbornik za sve goste stranice na kojem mogu izabrati koje turnire žele vidjeti; postoje završeni, u tijeku i nadolazeći. S obzirom na odabir turnira, pojavljuje se nova stranica koja ispisuje zadane turnire od najnovijeg prema najstarijem i klikom na odabrani turnir otvara se stranica na kojoj pišu ekipe koje su prijavljene, rezultati i poredak. Na slici 3.11. je prikazan PHP kod za stvaranje turnira koji je dosta dugačak i nije cijeli prikazan.

```
<?php /* * Prima id turnira, uzima nazive ekipa te stvara tablicu rezultata pomoću roundrobin algoritma.*/
 include_once ("roundRobin.php");
 include once ("db-conx.php");
\overline{\text{if}(\text{isset}(\text{\$ POST}[\text{''StartTournament"]}))}$id= $POST["StartTournament"];
       \frac{5}{2} = \frac{1}{2} = \frac{1}{2} = \frac{1}{2} = \frac{1}{2} = \frac{1}{2} = \frac{1}{2} = \frac{1}{2} = \frac{1}{2} = \frac{1}{2} = \frac{1}{2} = \frac{1}{2} = \frac{1}{2} = \frac{1}{2} = \frac{1}{2} = \frac{1}{2} = \frac{1}{2} = \frac{1}{2} = \frac{1\varsigma_{q} = mysqli_query(\varsigmadb_conx, \varsigmasql);
       \texttt{\$tourn\_string = mysqli\_fetch\_array(\$q)$:}{\tt \$ teams\_in = \$tourn\_string["teamsIn"] \label{eq:steams_in} ;//Niz ekipa
       \texttt{Sgql} = "SELECT * FROM 'Teams' WHERE teamID IN ($teams_in) ORDER BY teamID";
       q = mysqli\_query(\text{Sdb\_conv, Ssql)} ;
       \sin =\texttt{while} \hspace{2pt} (\texttt{\$row = mysgli\_fetch\_array} \hspace{2pt} (\texttt{\$q}) \hspace{2pt})$members [$br] = $row['teamName"]$br++;if ( count ($members) == $tourn string ["maxTeams"] ) {//Još jedna provjera
              //Napravi runde
             $rounds = roundRobin(Smembers);
              //Kreiraj tablicu rezultata u bazi
            %table_name = "Results_".$id;<br>$table_name = "Results_".$id;<br>$sql = "CREATE TABLE ".$table_name."(
             game int UNSIGNED AUTO_INCREMENT PRIMARY KEY,
             round int UNSIGNED,
             -camp varchar(255) COLLATE latin2_croatian_ci,<br>team2 varchar(255) COLLATE latin2_croatian_ci,<br>res1 varchar(255) COLLATE latin2_croatian_ci,
              res2 varchar(255) COLLATE latin2_croatian_ci
             \begin{array}{rcl} \textbf{) ENGINE} & = & \textbf{INNODB''} \end{array}if (!mysqli_query($db_conx, $sql)){
                    echo \overline{11}exit()else.
```
#### Sl. 3.11. PHP kod za stvaranje turnira

<span id="page-20-0"></span>Imaju dvije skripte koje se pokreću, jedna povezuje bazu podataka, a druga pokreće algoritam round-robin. Kada se pokrenu te dvije skripte navedeni kod kreira turnir i dodjeljuje runde po round-robin algoritmu, što znači da će svaka ekipa igrati sa svakom.

## **3.2. Korisniĉke mogućnosti**

Kada se ekipe registriraju, imaju opcije da se prijave na željene turnire i mogu pregledati rezultate, kao i trenutno stanje pojedinog turnira.

### **3.2.1. Prijava na turnire**

Ekipe imaju opciju vidjeti nadolazeće turnire i one u tijeku i klikom na njih pojavljuje se opcija za prijavu na turnir. Kada se prijave, php dokument slika 3.12. upisuje tu ekipu u turnir i turnir se popunjava, što se može i vidjeti na samoj stranici. Ekipe se mogu i odjaviti s turnira ukoliko više nemaju namjeru sudjelovati. Klikom na odjavu php briše tu ekipu s turnira i osvježava stranicu na kojoj se može vidjeti da ekipa više nije prijavljena.

```
$sq1="SELECT * FROM 'Tournaments' WHERE tournament='$tn_id' LIMIT 1";sq = mysgli_query(Sdb_{conx}, Ssgl);\texttt{Scount} = \texttt{mysgli\_num\_rows} \left( \texttt{\$q} \right) \texttt{;}$tourn string = mysqli fetch array($q);
    //Postoji zapis. Prikaži turnir
    if (\text{South} == 1)//POST za prijavu ekipe
    if (isset (\text{$POST["tournsignup"]))//Update turnira
        $currTeams = $tourn_string["curTeams"] + 1; // Broj ekipa//Prijavljene ekipe
         if( $tourn_string["teamsIn"] == '0') {
             $teamsIn = $team_string["teamID"]; //Jedina ekipa
         \frac{1}{2} else \ell$teamsIn = $tourn_string["teamsIn"].",".$team_string["teamID"]; //Dodavanje ekipe
        $full = '0';if ( \text{ScurTeams} == \text{Stourn\_string}['maxTeams']) { \text{Stull} = '1'; //Popunjen turnir
         $sql = "UPDATE 'Tournaments' SET curTeams='$curTeams', teamsIn='$teamsIn', full='$full' WHERE tournId='$tn_id' LIMIT 1";
         q = mysqli_query(Sdb_{conx}, Ssql);//Update ekipe
        if( $team_string["tournIn"] == '0') {
             $tournIn = $tn_id; //Jedini turnir} else {
             $tournIn = $team string["tournIn"].",".$tn id; //Dodavanje turnira
        \frac{1}{2}sql = "UPDATE 'Teams' SET tournIn='$tournIn' WHERE username='$team' LIMIT 1";
        \mathsf{Sq} = \mathsf{mysgli\_query}(\mathsf{Sdb\_conv}, \mathsf{Ssgl}) ;
        echo"1";
        exit()//POST za odjavu ekipe
    if (isset (\text{$POST["tournsignout"]}))
```
#### Sl. 3.12. PHP kod za prijavu na turnir

## **3.2.2. Tablica voĊenja rezultata**

Na slici 3.13. je prikazan kod tablice za računanje bodova. Tu ekipe imaju mogućnost zapisa bodova trenutne partije bez da moraju previše računati "ručno," što znači da ekipe samo izbroje konačan broj skupljenih karata i unose u polja.

```
\mathbf{1}<?php include once ("php includes/db-conx.php");
      session start();
  \overline{2}if ((isset(\S_GET['game')))\&(isset(\S_GET['table'))))\overline{3}\overline{4}\text{square} = \text{S_CET}['game'];
           $table = $GET['table'];
 \overline{5}\sqrt{6}//Session varijable, izvode se ako postoji sessija
  \overline{7}if(isset($ SESSION['sudionik'])){
 \mathbf{8}//Dohvaćanje podataka o ekipi putem sessije
 \overline{9}$team = $ SESION['sudionik'];
10<sub>10</sub>$sql="SELECT * FROM 'Teams' WHERE username='$team' LIMIT 1";
11<sub>1</sub>q = mysqli_query(\$db_{conx}, \$sq1);12<sub>1</sub>$team string = mysqli fetch array($q);
13<sub>1</sub>$my team = $team string["teamName"];
                        header("location: /login");
14
           }else15<sub>1</sub>exit();
                           \rightarrow$table_name = "Results_".$table; //Ime tablice rezultata
16<sup>°</sup>$sql = "SELECT * FROM `$table name' WHERE game='$game' LIMIT 1";
1718\,q = mysqli query({Sdb connx, Ssql});19
           \text{\$count} = \text{mysgli num rows}(\text{\$q});
20
           \texttt{\$game\_string = mysgli\_fetch\_array}(\texttt{\$q});
21//Postoji zapis, Prikaži turnir
22<sub>1</sub>if (( Scount == 1) && (\text{square string["res1"] == "") && (\text{square string["res2"] == "")})23 ?
```
Sl. 3.13. PHP tablice za računanje bodova

Kada unesu, kliknu na dugme u redu i bodovi se automatski zbrajaju s prijašnjim tako da u svakom trenutku mogu vidjeti trenutno stanje. Kada jedna od ekipa dođe do 1001 boda, resetiraju se sva polja i dodaje se jedna pobjeda toj ekipi, a kada neka ekipa dođe do dvije pobjede pojavljuje se opcija "spremi rezultat" koja završava trenutnu partiju i unosi rezultat u bazu podataka.

```
\mathbf 1<?php
 \overline{2}//Unos rezultata u tablicu
               include_once("db-conx.php");
 3
 \overline{4}if(isset($_POST["results"])){
 \mathsf S\epsilon\text{\$game} = \text{\$_POST["results"]};\overline{7}$table_name = "Results_".$_POST["table"]; //Ime tablice rezultata
 8
                        $t1 = $POST["t1"];9
                        $t2 = $POST["t2"];
10
                        $sql = "UPDATE `$table name` SET res1='$t1', res2='$t2' WHERE game='$game' LIMIT 1";
11
                        $q = mysqli_query({$db_conx, $sq1)};1213
                        echo"1";14
                        exit();
15
16
               Э.
17
     \rightarrow18
```
#### Sl. 3.13. PHP unos tablice za računanje u bazu

Tu je korišten JavaScript i njegove dobre mogućnosti računanja, pravljenja funkcija i ostalo. Svaka varijabla prima vrijednost pojedinog polja i mora ga pretvoriti u integer (cijeli broj), nakon čega računa bodove i zbraja u konačnoj tablici. Navedeni je kod ustvari vrlo jednostavan, dok je jedina poteškoća vezana uz njega pozamašna kvantiteta. Sav kod ni u kojem slučaju ne stane, no bit će prikazan barem dio koda za računanje bodova.

```
//Ukupni rezultati
1011var t1 = 0;
12var t2 = 0;
13
    $("#unos").click(function(){
         //"Belot" Logika :)
14
         var res1 = parseInt(\frac{c}{r}('#res1').val());
15
         var res2 = parseInt($( ' \# res2' ) . val ());
16
         var reslpart = parseInt($('#resl-part').text());
17
18var res2part = parseInt($('#res2-part').text());
19
         var sum1 = res1 + res1part;20
         var sum2 = res2 + res2part;if ((reg.test(res1)) 66(reg.test(res2)) ()21
             $( ' \# res1-part ') . text (sum1) ;22
             $( ' \# res2-part ') . text (sum2) ;23
24
             if (( sum1 > = 1001 )||( sum2 > =1001 )){
25
                  if (sum1 := sum2) {
26
                       if (sum1 > sum2) {
27
                           t1++;28
                           $( ' \# res1-uk') . text (t1) ;29
                           $(' #res1-part') .text(0);
30
                           $( ' \# res2-part ') . text (0) ;31
                       }else {
32
                           t2++;33
                           $( ' \# res2-uk') . text (t2) ;$( ' \# res1-part ') . text (0) ;34
                           $('|ress2-part') .text(0);35
36
                       ٦
37
38
                  ł
39
             Þ
40Þ
41if ((t1 == 2) || (t2 == 2))$("#unos").attr("disabled". true):
42
```
#### Sl. 3.15. Dio JavaScript koda za računanje bodova

U ovom kodu, slika 3.15. imaju dvije varijable koje su sume, od kojih je po jedna za svaku ekipu i imaju četiri varijable za unos i računanje bodova. Varijable primaju vrijednosti iz polja za unos rezultata i zbrajaju bodove. Zatim su ti bodovi unešeni u sume i tako je dobiven konačni rezultat i ima if, *else* naredba koja stalno provjerava sume i jesu li prešle određen broj bodova. Ukoliko jedna suma prođe određen broj bodova, polja se resetiraju i unosi se jedan bod ekipi koja je pobijedila.

## **4. Prikaz web-stranice u web-pregledniku**

Nakon što se napiše HTML kod i spremi sa ekstenzijom .html ili .htm, otvaranjem te datoteke web-preglednik pretvara zapisani kod u odgovarajući prikaz na zaslonu. Na se tom mjestu mogu vidjeti vizualni prikazi koda.

## **4.1. Poĉetna stranica, registracija i prijava**

Vrlo jednostavan prikaz stranice slika 4.1. s uvodnom animacijom i dobrom preglednošću omogućava jednostavnu registraciju i prijavu korisnika kao i snalaženje na stranici.

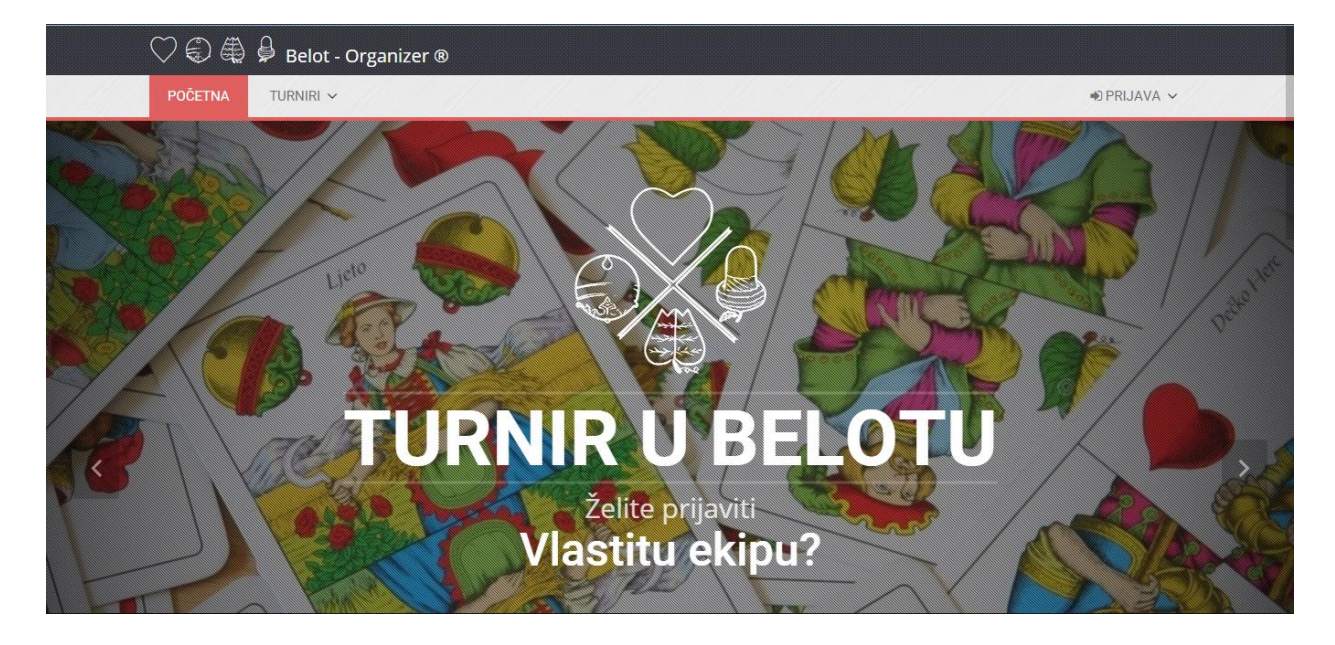

Sl. 4.1. Vizualni prikaz početne stranice

Klikom na neku od navedenih opcija na navigacijskoj traci, otvara se tražena stranica. Ukoliko treba registrirati ekipu ili organizatora turnira, treba se samo spustiti niz stranicu i dolje je to omogućeno, kao što se vidi iz iduće slike 4.2.

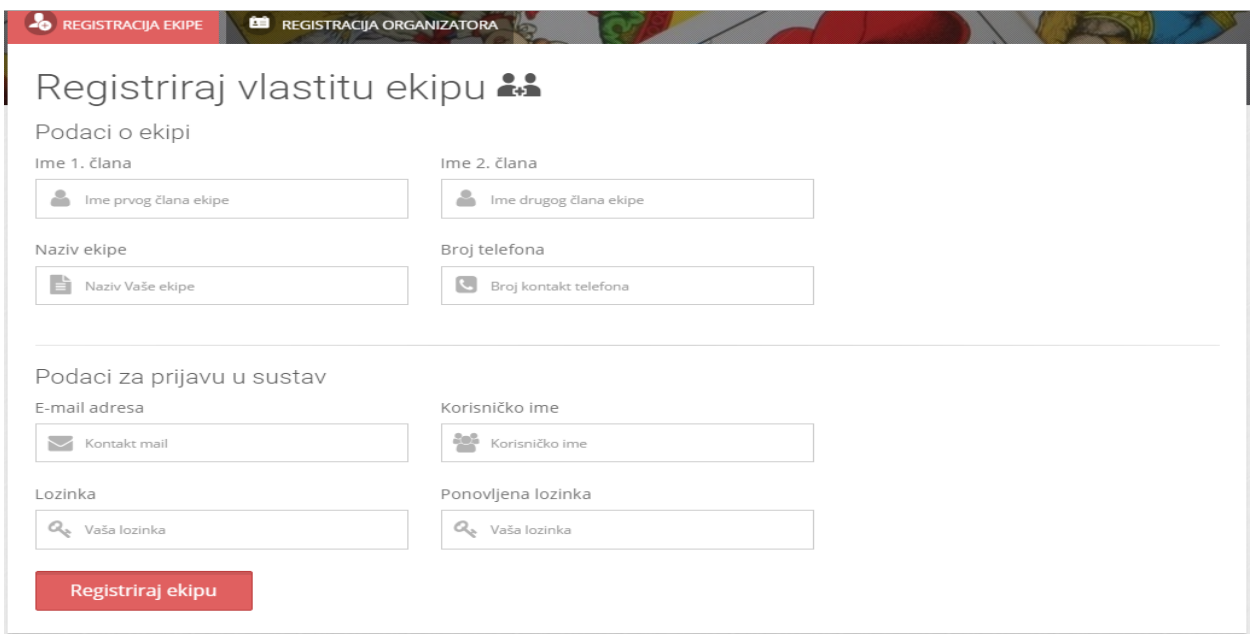

Sl. 4.2. Vizualni prikaz stranice za registraciju ekipa

Kada korisnik odabere registraciju ekipe pojavljuje se ova forma slika 4.2., koja zahtijeva korisničko ime, zaporku, ponovljenu lozinku, ime ekipe, imena igrača, *e-mail* i broj kontakt telefona. Obavezna su sva polja jer su to sve ključne informacije za pravilan rad aplikacije i turnira, te se ne može registrirati ukoliko jedno od tih polja nije ispunjeno. U tom slučaju javit će se greška, a kada se sve traženo popuni i stisne "potvrdi", registracija je obavljena i podaci su zapisani u bazu podataka. No to se neće moći prijaviti na stranicu dok se ne potvrdi korisnički račun preko *e-maila*.

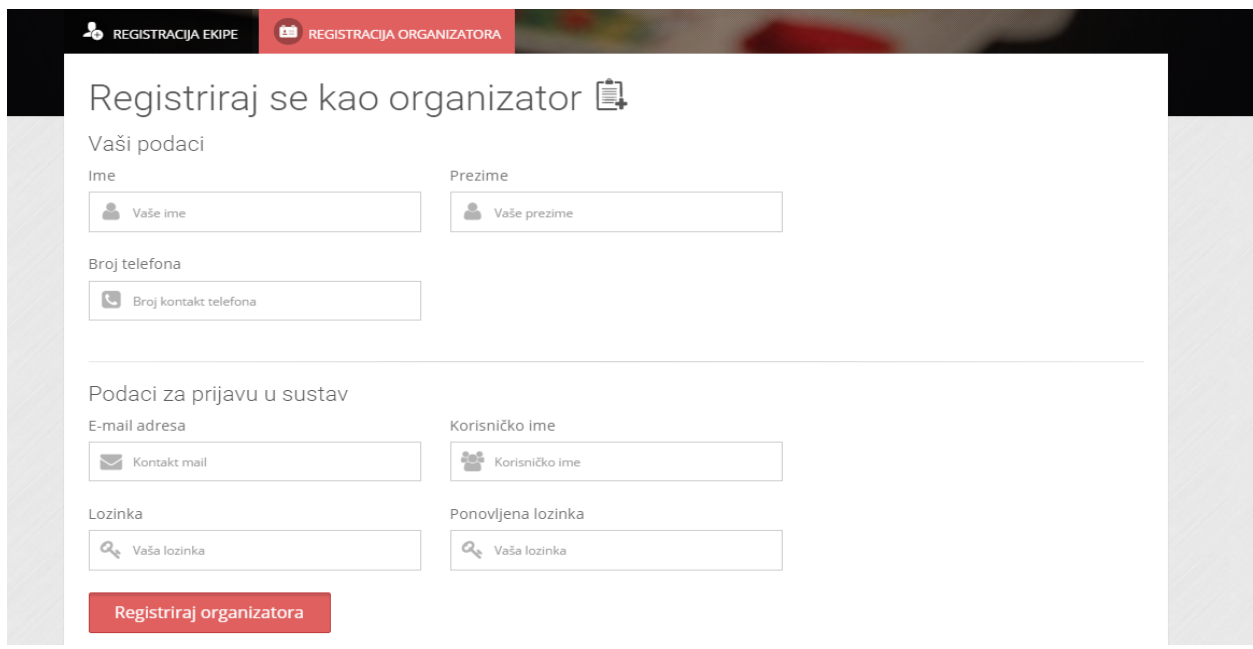

Sl. 4.3. Vizualni prikaz stranice za registraciju organizatora

Ukoliko korisnik izabere registraciju za organizatora, pojavljuje se druga forma slika 4.3., koja zahtijeva korisničko ime, zaporku, ponovljenu zaporku, ime i prezime organizatora, broj kontakt telefona i *e-mail*. Isto kao i kod registracije ekipa, sva polja su obavezna te se bez njih ne može registrirati i javlja se greška. Kada su sva polja popunjena, podaci se upisuju u bazu podataka. Uz to je potrebno potvrditi korisnički račun preko *e-maila* kako bi se mogli prijaviti na stranicu i neometano organizirati turnire.

<span id="page-26-0"></span>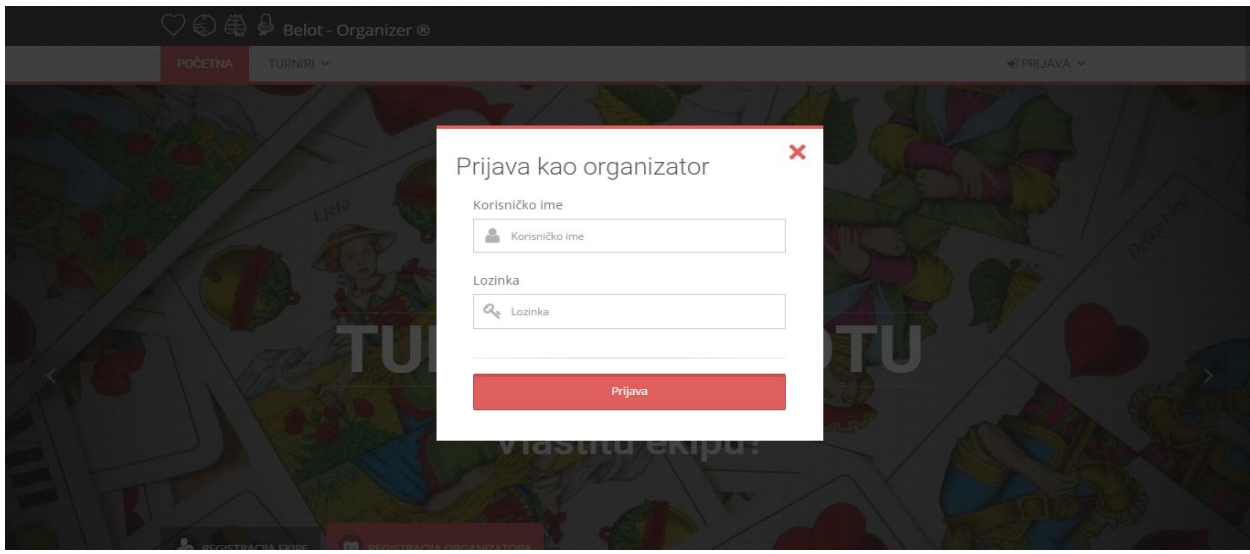

Sl. 4.4. Vizualni prikaz stranice za prijavu organizatora

Kada su podaci unešeni u bazu i korisnički računi potvrđeni preko *e-maila*, s njima se može prijaviti na stranicu na kojoj je traženo korisničko ime i zaporka kao na slicu 4.4. Jednostavnim unosom obavi se prijava, a u slučaju da su podaci netočni, javlja se greška.

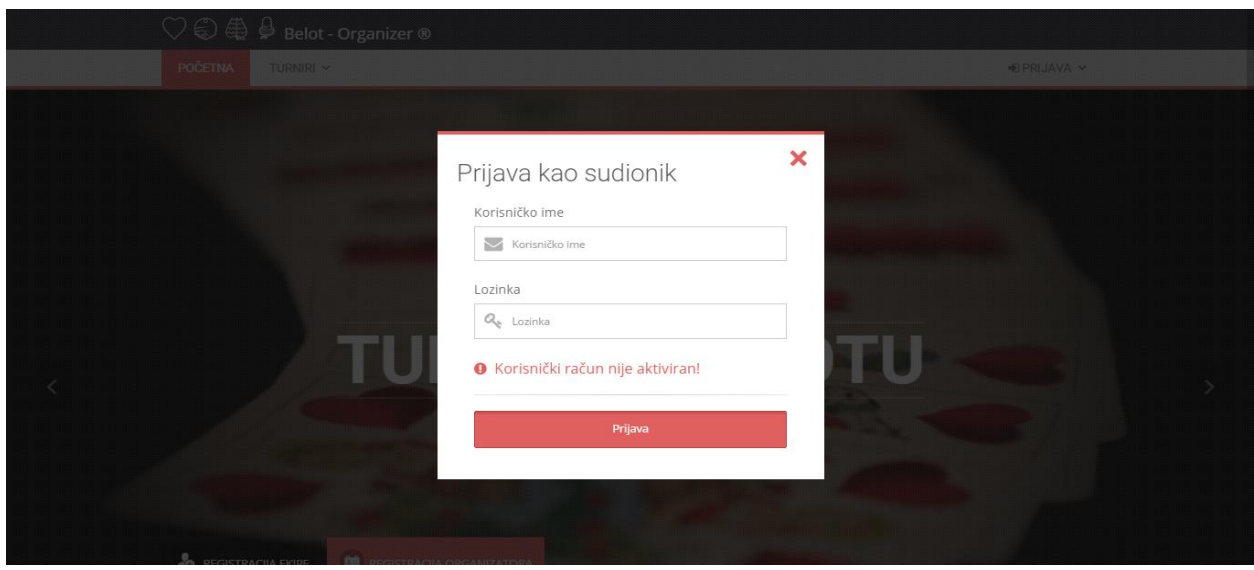

Sl. 4.5. Vizualni prikaz stranice za prijavu ekipe

Biramo kako se želimo prijaviti kao sudionik (ekipa) ili organizator kao na slici 4.5. U oba slučaja pojavljuje se skočni prozor koji je u centru stranice, a ostatak stranice potamni. Za oba načina prijave podaci su za prijavu isti, a ukoliko račun nije aktiviran ili podaci nisu točni to će nam i pisati.

## **4.2. Tablica turnira i prijava na turnire**

Kada se obavi prijava, u ovom slučaju kao sudionik, pojavljuje se iduća stranica na kojoj imaju dvije opcije: "VAŠI TURNIRI" i "PRIJAVE NA TURNIR". Na početku je uvijek odabrana opcija "VAŠI TURNIRI", kao što se vidi iz slike 4.6.

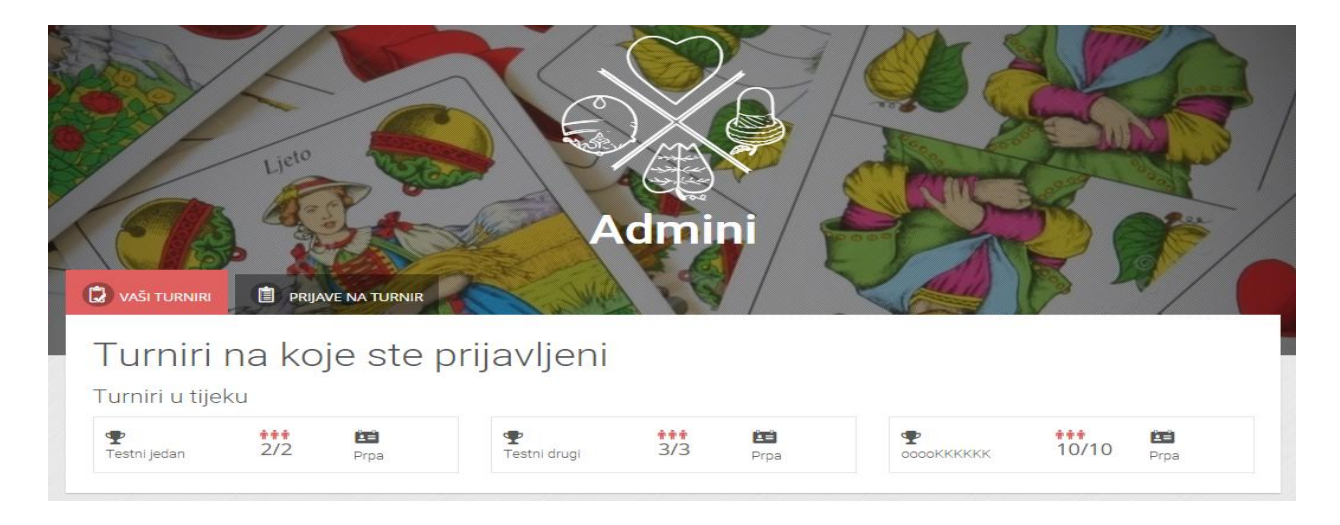

Sl. 4.6. Vizualni prikaz stranice na kojoj vidimo naše turnire

<span id="page-27-0"></span>Kada se treba prijaviti na neki turnir ili jednostavno vidjeti koji su turniri dostupni, klikne se na opciju "PRIJAVE NA TURNIRE" i pojavi se iduća stranica.

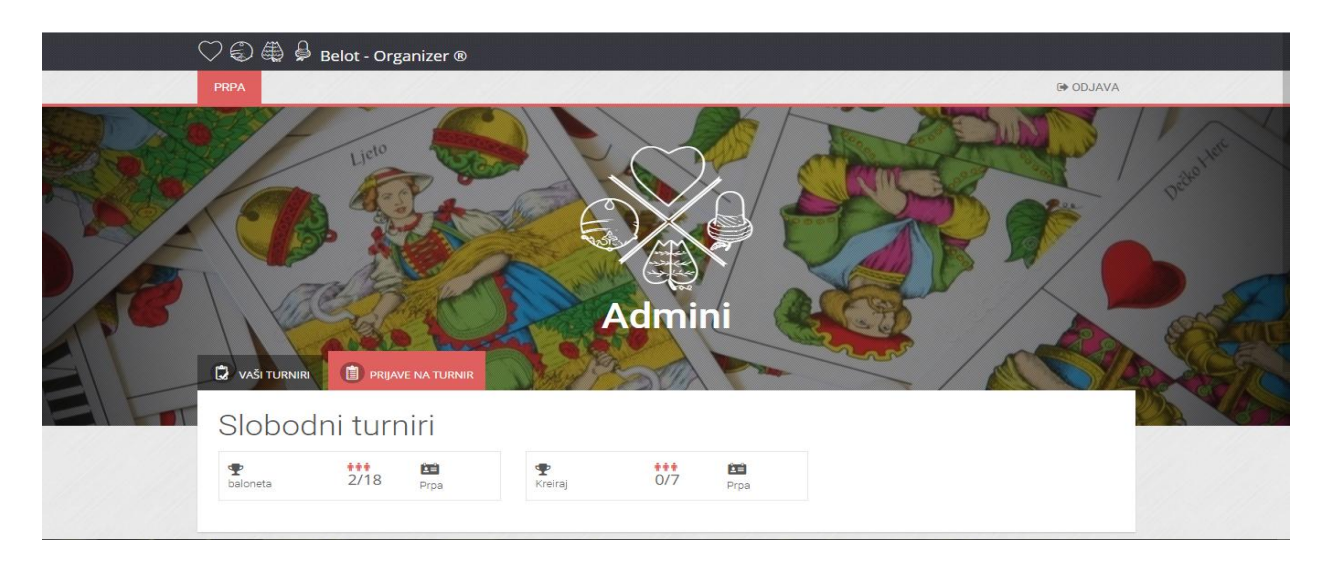

Sl. 4.7. Vizualni prikaz stranice za prijavu na turnir

<span id="page-28-0"></span>Na slici 4.7. se vide dostupni turniri na kojima ima slobodnih mjesta, zatim piše ime turnira, koliko je mjesta popunjeno odnosno slobodno i ime organizatora. Ukoliko se želimo prijaviti na turnir, kliknemo na koji hoćemo i pojavljuje se novi prozor kao na slici 4.8. na kojem pišu imena ekipa koje su prijavljene i opcija za prijavu na turnir.

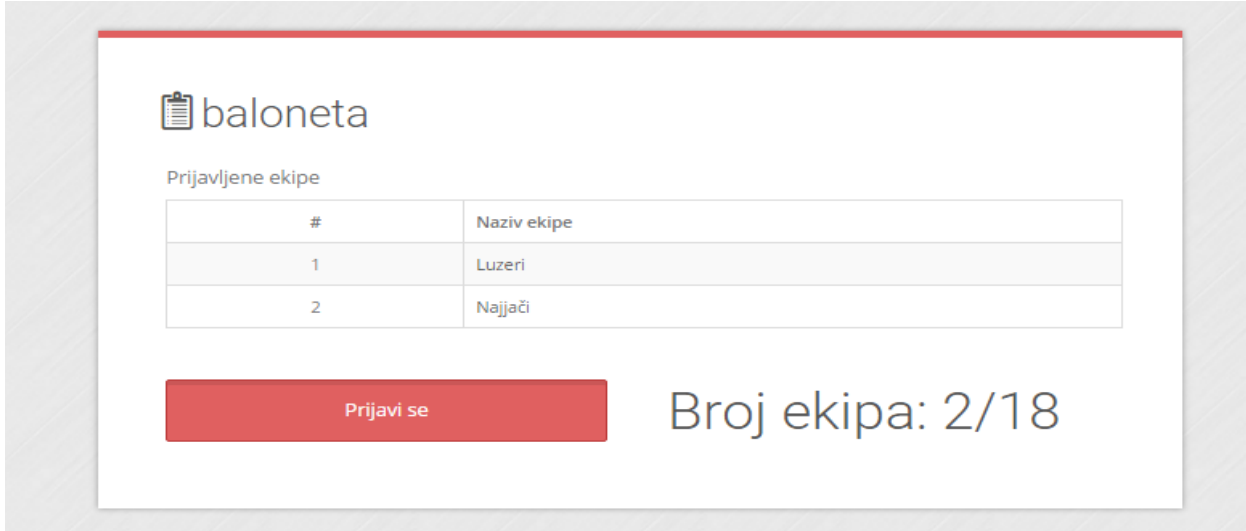

Sl. 4.8. Vizualni prikaz stranice za prijavu na turnir

## **4.3. Tablica za raĉunanje bodova trenutne partije**

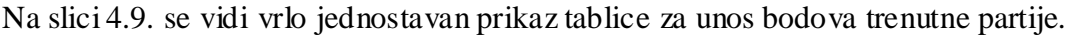

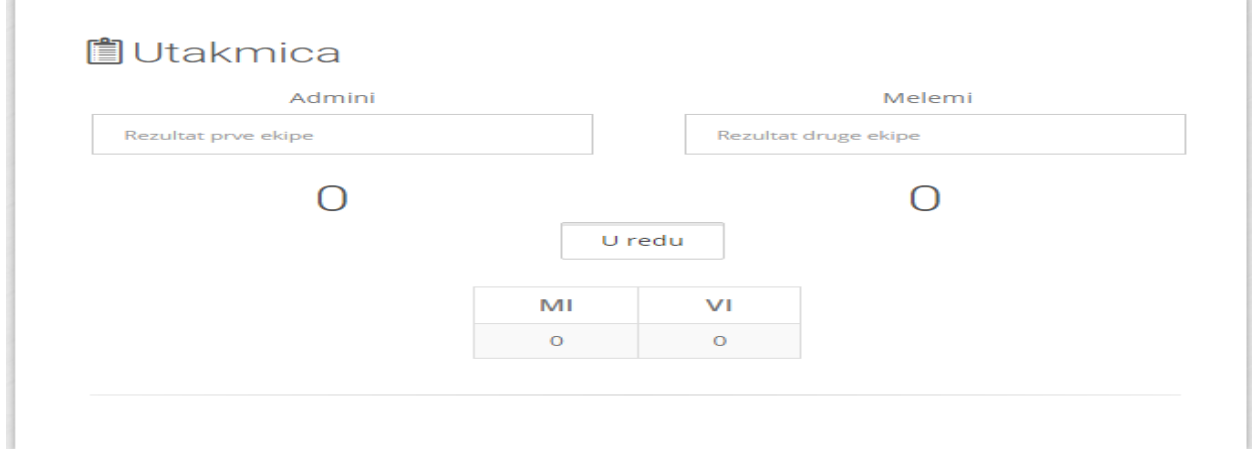

## Sl. 4.9. Vizualni prikaz stranice za računanje bodova trenutne partije

Korisnici ukucavaju bodove za obje ekipe i kliknu na opciju "U redu" i tablica rezultata se osvježi i ispiše trenutni rezultat. Kada neka ekipa dođe do 1001 boda ili preko toga pojavljuje se opcija "spremi rezultat", te klikom na to popunjava se baza podataka s tim rezultatom.

## <span id="page-29-0"></span>**5. ZAKLJUĈAK**

Zadatak ovog rada bio je napraviti web aplikaciju koja služi za pomoć pri organizaciji turnira u belotu. Opisani su glavni programski jezici i alati koji su korišteni u izradi rada. PHP je skriptni jezik koji je korišten za povezivanje baze podataka sa web stranicom, i omogućuje njihovu međusobnu komunikaciju po potrebi. JavaScript je korišten za sve dinamičke elemente i pomaže PHP-u proslijediti ispravne podatke u bazu podataka. CSS oblikuje elemente u HTML-u i tako upravlja izgledom stranice. HTML povezuje sve korištene programske jezike i datoteke, što omogućuje prikaz funkcionalne web stranice. Prikazani su i dijelovi koda korišteni u izradi web stranice, a nakon koda je prikazan izgled i opisane su mogućnosti stranice. Stranica ima sve funkcije koje su tražene. Mogu se pravilno organizirati novi i ažurirati postojeći turniri u belotu. Postoji mogućnost poboljšanja web stranice da se koristi i za ostale vrste turnira, što bi zahtijevalo značajne promjene u kodu i izgledu stranice.

### <span id="page-30-0"></span>**LITERATURA**

- [1] Matthew MacDonald, Creating website: The missing Manual (Third Edition), O'Reilly Media,Inc.,2011.
- [2] Jon Duckett, HTML and CSS: Desing and build websites (First Edition), John Wiley & Sons,Inc. 2011.
- [3] Jeniffer Niederst Robbins, Learning Web Design: A Begginer's Guide to HTML, CSS, JavaScript, and Web Graphics (Fourth Edition), Littlechair,Inc. 2012.
- [4] Dane Cameron, A Software Engineer Learns HTML5, JavaScript and jQuery, Cisdal Publishing, 2014.
- [5] Elizabeth Robson, Eric Freeman, Head First HTML and CSS (Second Edition), O'Reilly Media,Inc.,2012.
- [6] Jeffery Zeldman, Understanding Web Design , A List Apart,issue No 249 ,2007.
- [7] Kevin Tatroe, Peter Mac Intyre, Rasmus Lerdorf, Programming PHP (Third Edition), O'Reilly Media,Inc. 2013.
- [8] Remy Sharp, Bruce Lawson, Introducing HTML5 (2nd Edition) (Voices That Matter) 2nd Edition, 2011
- [9] Josh Lockhart, Modern PHP: New Features and Good Practices 1st Edition, 2015

## <span id="page-31-0"></span>**SAŽETAK**

Temelj je rada web-stranica zamišljena kao pomoć pri organizaciji turnira u Belotu. Belot je kartaška igra popularna u cijelome svijetu, ali najviše u zemljama Europe, pa samim time i u Hrvatskoj. Igra se *online* i uživo. Web-stranica prima registracije od strane ekipa i organizatora te njihovu prijavu na stranicu, pa se onda ekipe mogu registrirati na određene turnire, a organizatori mogu napraviti nove turnire, pretraživati i ažurirati postojeće, pritom imajući lijep grafički prikaz krugova turnira. Uz to, ekipe imaju pomoćnu tablicu za računanje bodova trenutne partije, čime im je olakšano sāmo igranje. Ekipe trebaju izbrojati bodove i upisati ih u tablicu, a bodovi se zbrajaju u konačnoj tablici tako da ekipe u svakom trenutku mogu vidjeti trenutno stanje. Kada jedna ekipa skupi 1001 bod ili više, bodovi se resetiraju i toj se ekipi dodaje pobjeda. Kada neka ekipa postigne dvije pobjede, pojavljuje se opcija za spremanje rezultata i završavanje meča.

Ključne riječi: Belote, turnir, kod, web-stranica.

## **ABSTRACT**

Web page for support in the organization of the tournament in belote

This paper is based on a web page which is meant as a help in the organization of Belote tournaments. Belote is a card game popular around the world, but mostly in Europe, and therefore in Croatia as well. It is played both online and live. The web page accepts teams' and organizers' registrations, and their login to the web page, so teams can register for specific tournaments and organizers can create new tournaments, search and update existing ones, while having a nice graphic display of each tournament round. Also, teams get an auxiliary table in which they write current score of the game, in order to ease their playing experience. Teams need to count the points and enter them into the table, and points are summed up in the final table, so teams are able to see the current status at all times. When one team reaches 1001 or more points, the points are reset and a win is added to that team. When a team achieves two wins, the option for saving the result and finishing the match shows up.

Key words: Belote, tournament, code, web page.

## **ŢIVOTOPIS**

Matej Prpić, rođen u Požegi 26. Listopada 1992. Osnovnu školu završio u Požegi u razdoblju od 2000. do 2007. godine. 2007. godine upisuje srednju tehničku školu u Požegi, smjer elektrotehničar koju završava 2011. godine. Nakon toga upisuje Elektrotehnički fakultet u Osijeku, smjer informatika kojega trenutno pohađa.